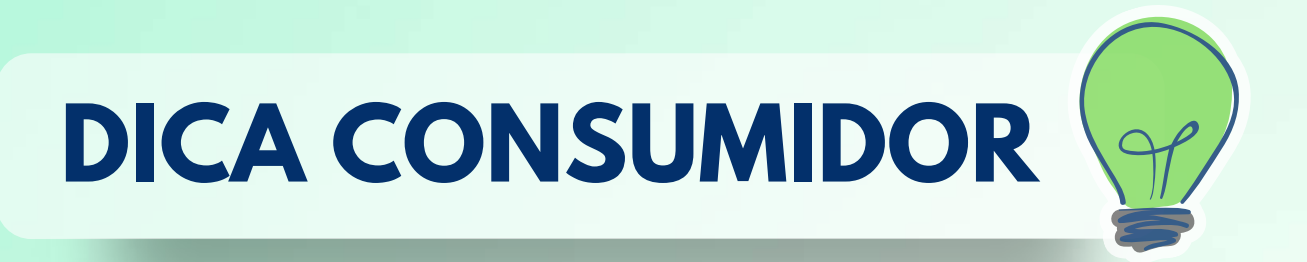

# Passo a passo

**Como bloquear o benefício do INSS para NÃO REALIZAR empréstimo consignado**

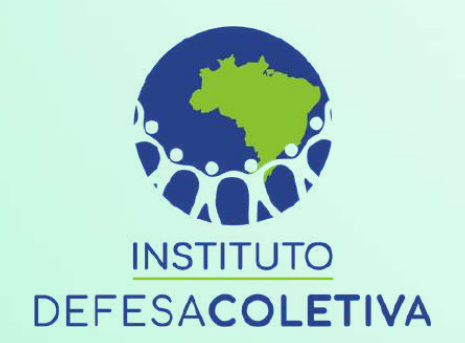

# Antes de começar, você precisa saber:

**É preciso ser titular de aposentadoria/pensão ou ser o representante legal do titular (mediante termo de representação legal).**

**Se for representante legal, tenha em mãos:**

**• Termo de representação legal (tutela, curatela ou termo de guarda); • Documento de identificação com foto (RG, CNH ou CTPS) e CPF.**

**(Documentação comum para todos os casos).**

## **PASSO 1 PEDINDO O SERVIÇO**

### **Acesse o site <https://meu.inss.gov.br/central/#/login> e clique em "Atendimento/Solicitações"**

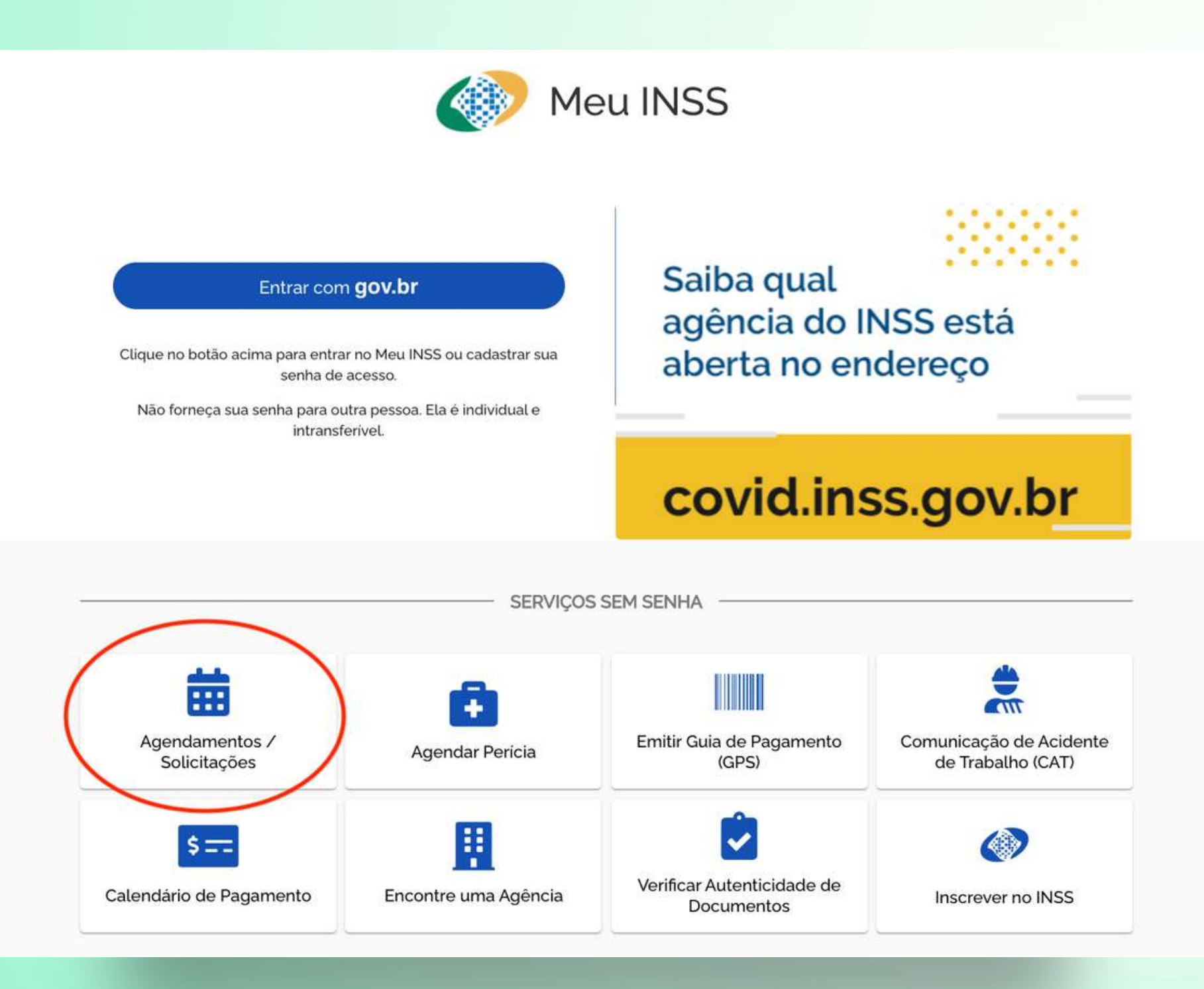

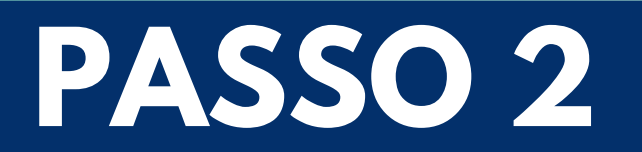

### **Faça seu login em "MEU INSS"**

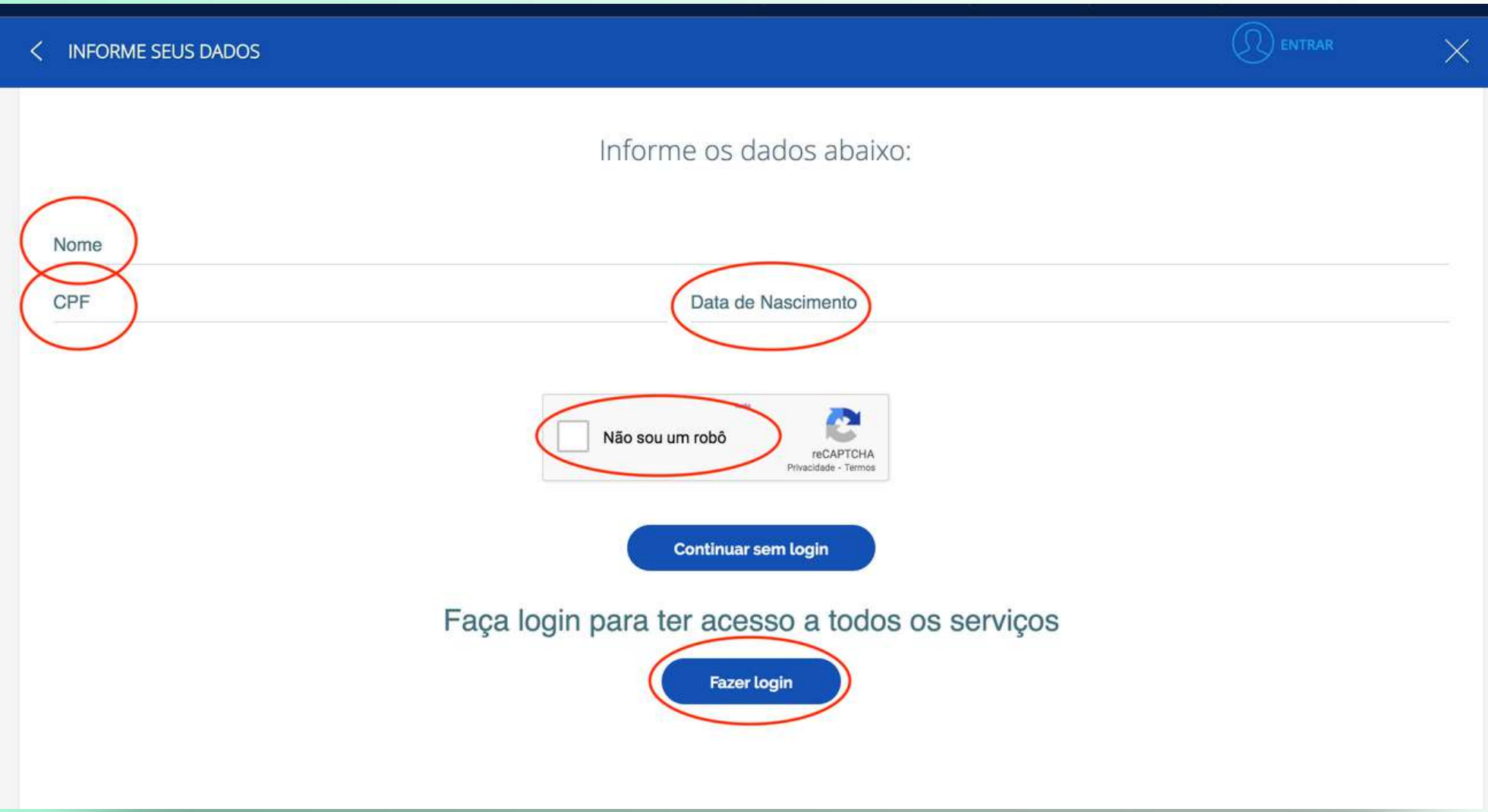

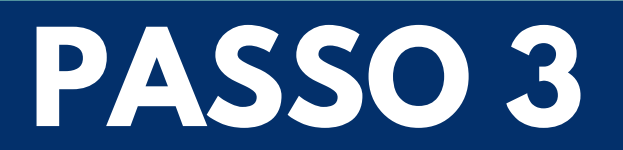

**Clique em "Novo requerimento"**

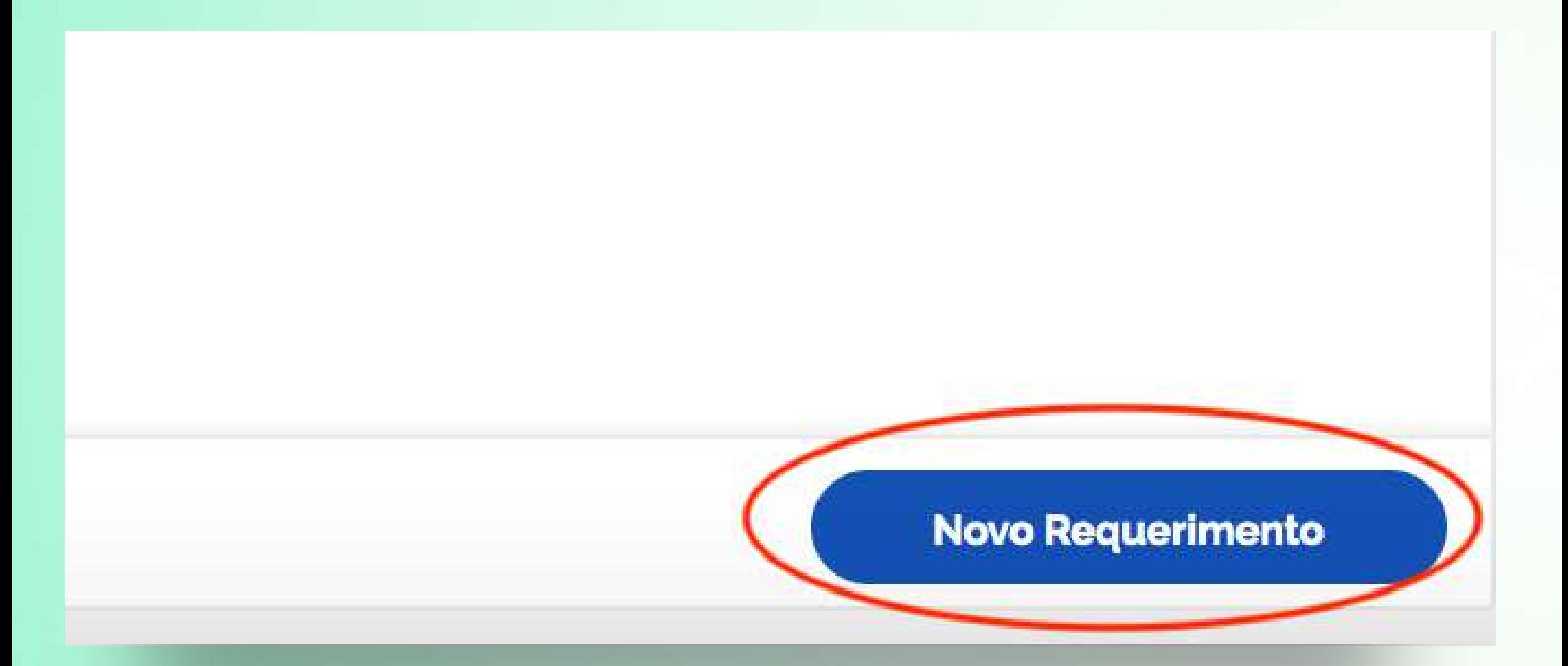

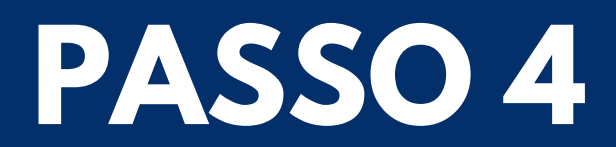

#### **Como bloquear:**

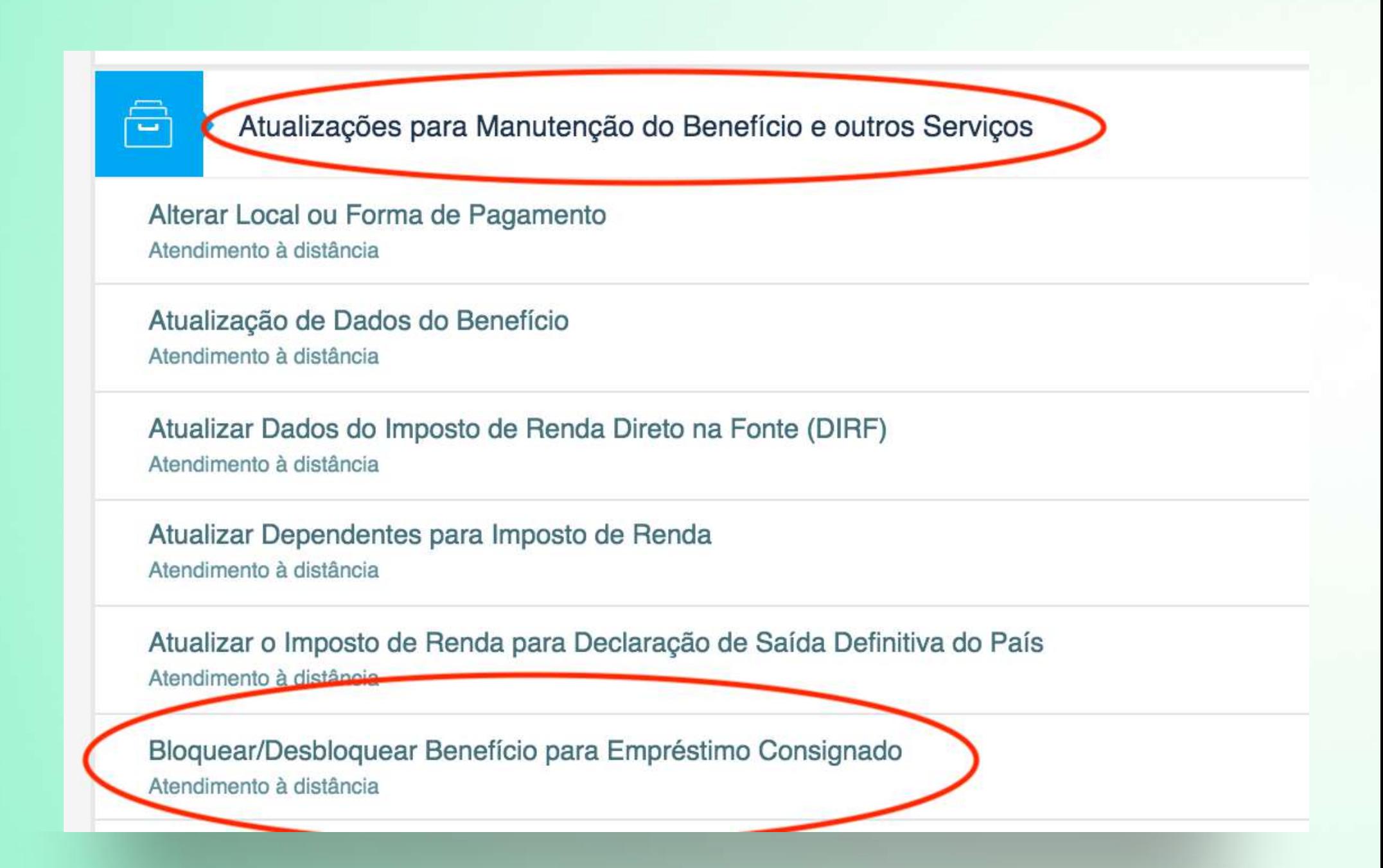

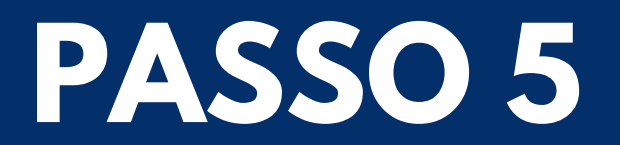

#### **Verifique seus dados e clique em "avançar"**

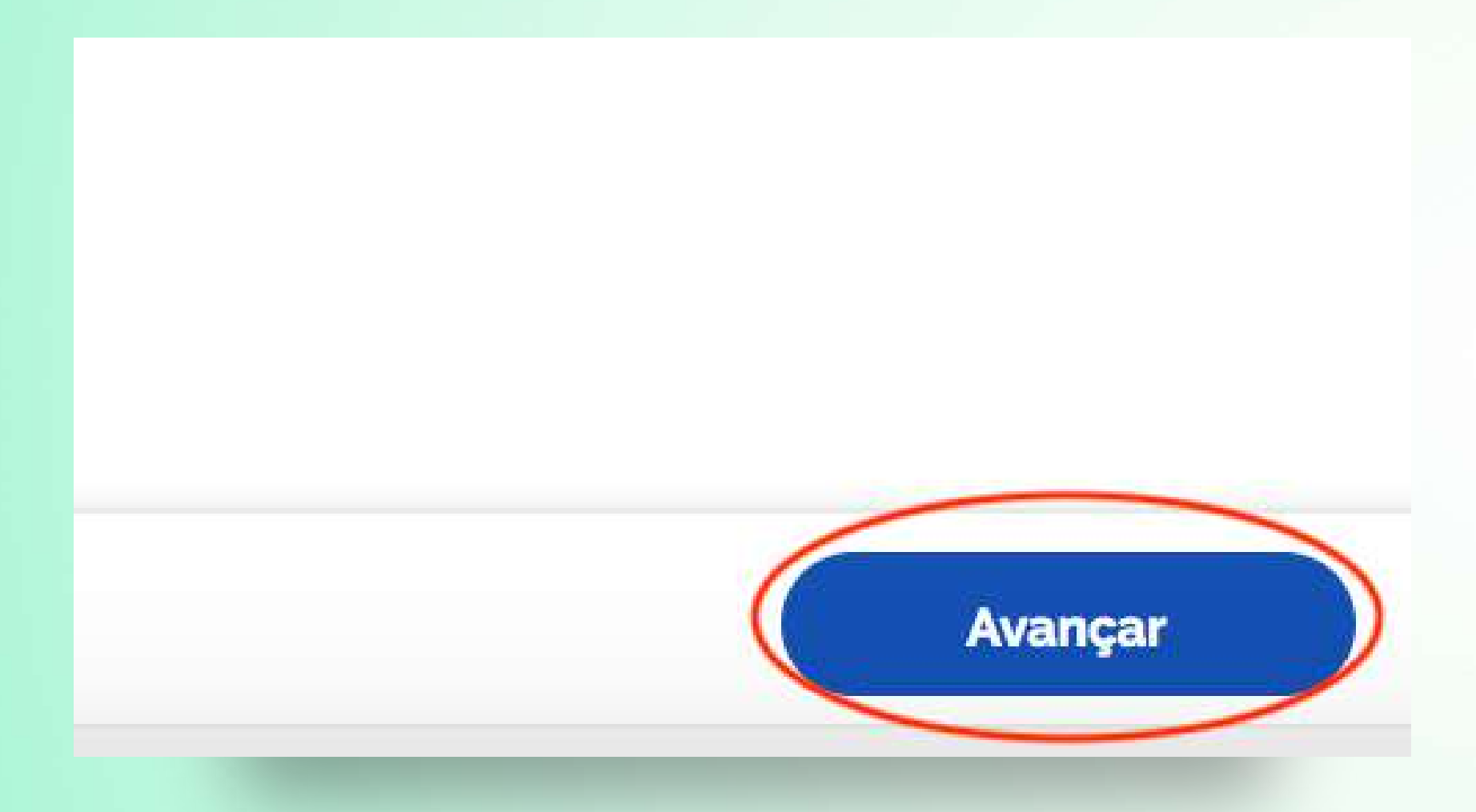

**Agora é só esperar a sua solicitação ser confirmada.**

Para checar o andamento do seu processo é só seguir os seguintes passos:

**- Clique na opção "Agendamentos/Solicitações";**

**- Faça seu login no Meu INSS;**

**- Localize seu processo na área "Atendimentos à distância";**

**- Clique no ícone de lupa para detalhar.**

**Para mais informações sobre o seu benefício do INSS acesse o site: [https://meu.inss.gov.br](https://meu.inss.gov.br/)**

## **#JUNTOSTEMOSVOZATIVA**

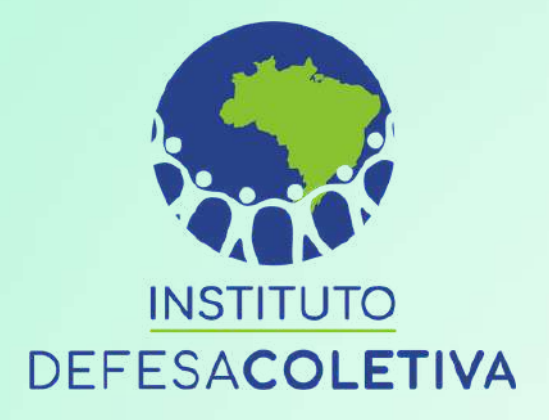

**Clique nos botões digitais:**

**@institutodefesacoletiva**

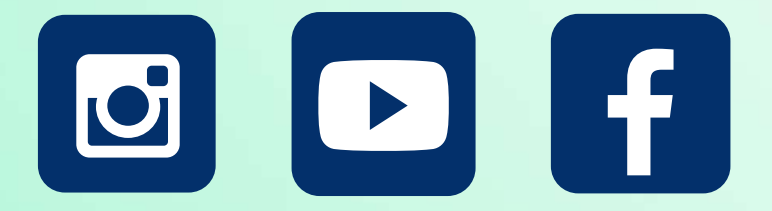

#### **[www.defesacoletiva.org.br](https://defesacoletiva.org.br/)**